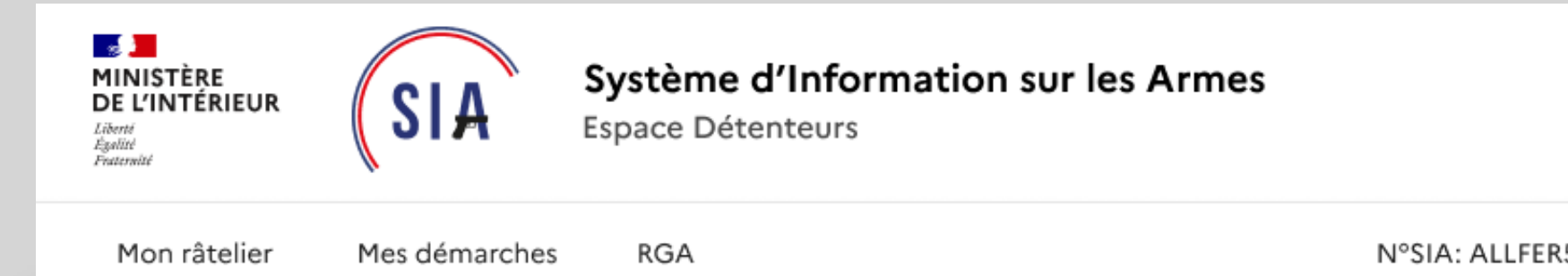

#### **Gestion de compte**

ssibilité de **modifier directement les informations le concernant**.

sonnelles qui ne peuvent pas tement (exemple nom et de naissance) doivent faire l'objet d'une demande de modification **via le formulair**, situé en bas de page <mark>(voir</mark>

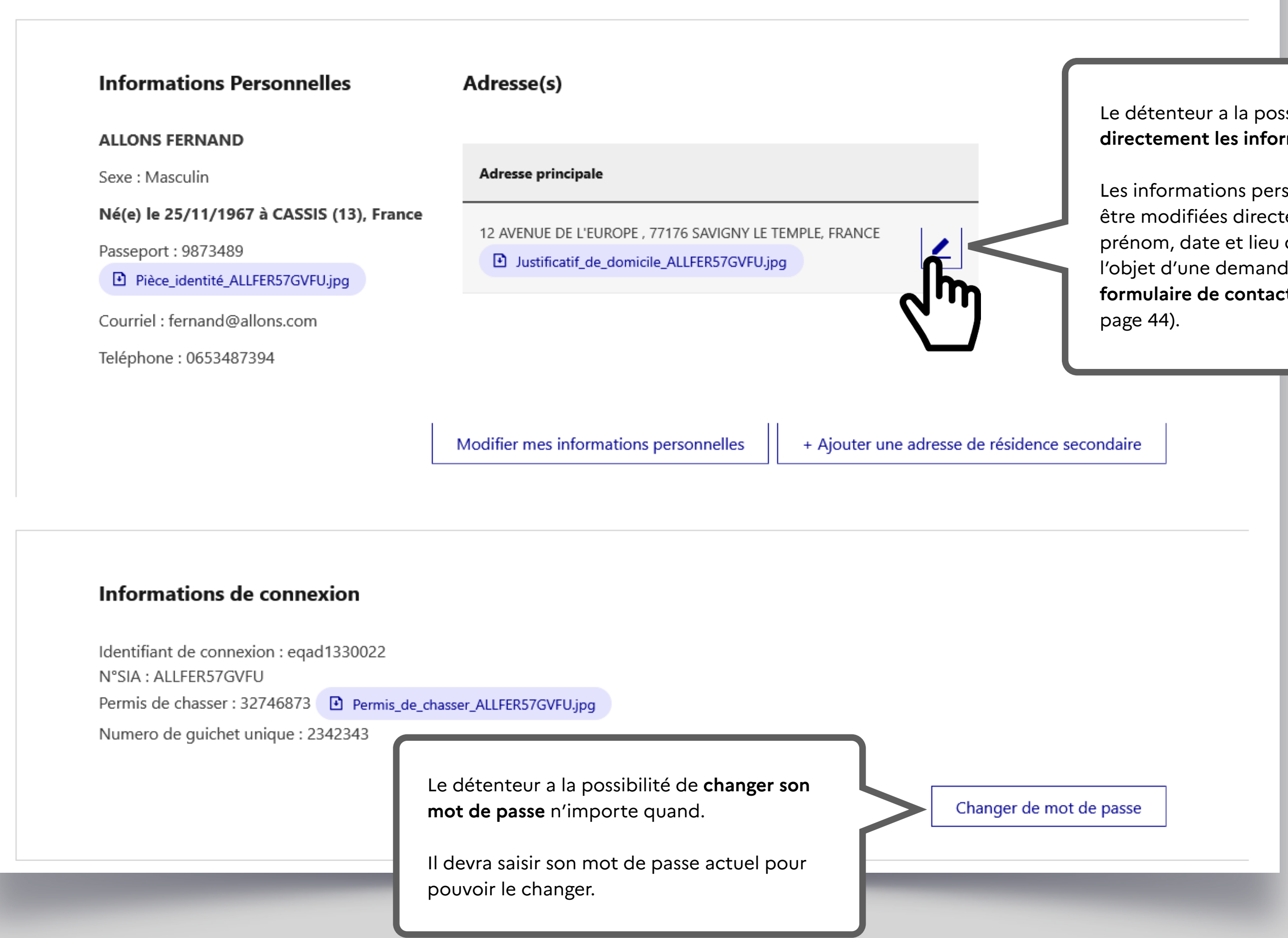

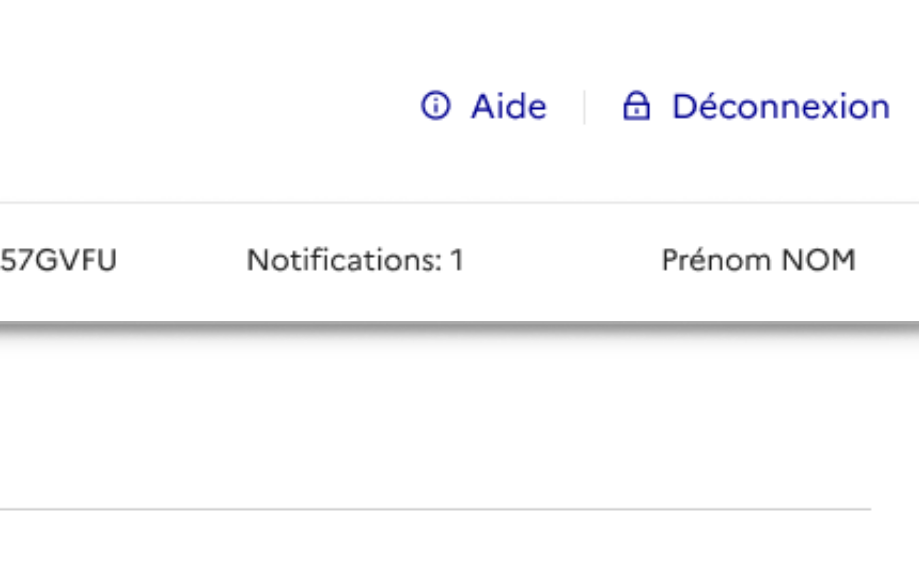

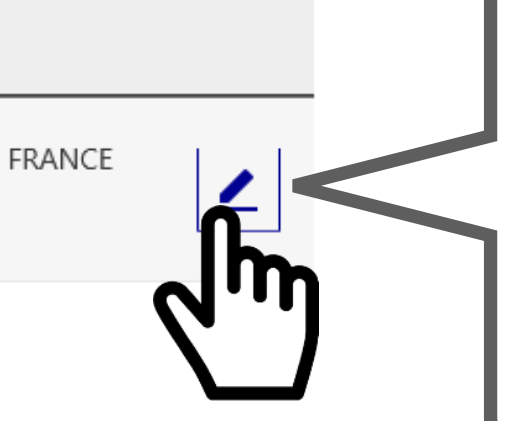

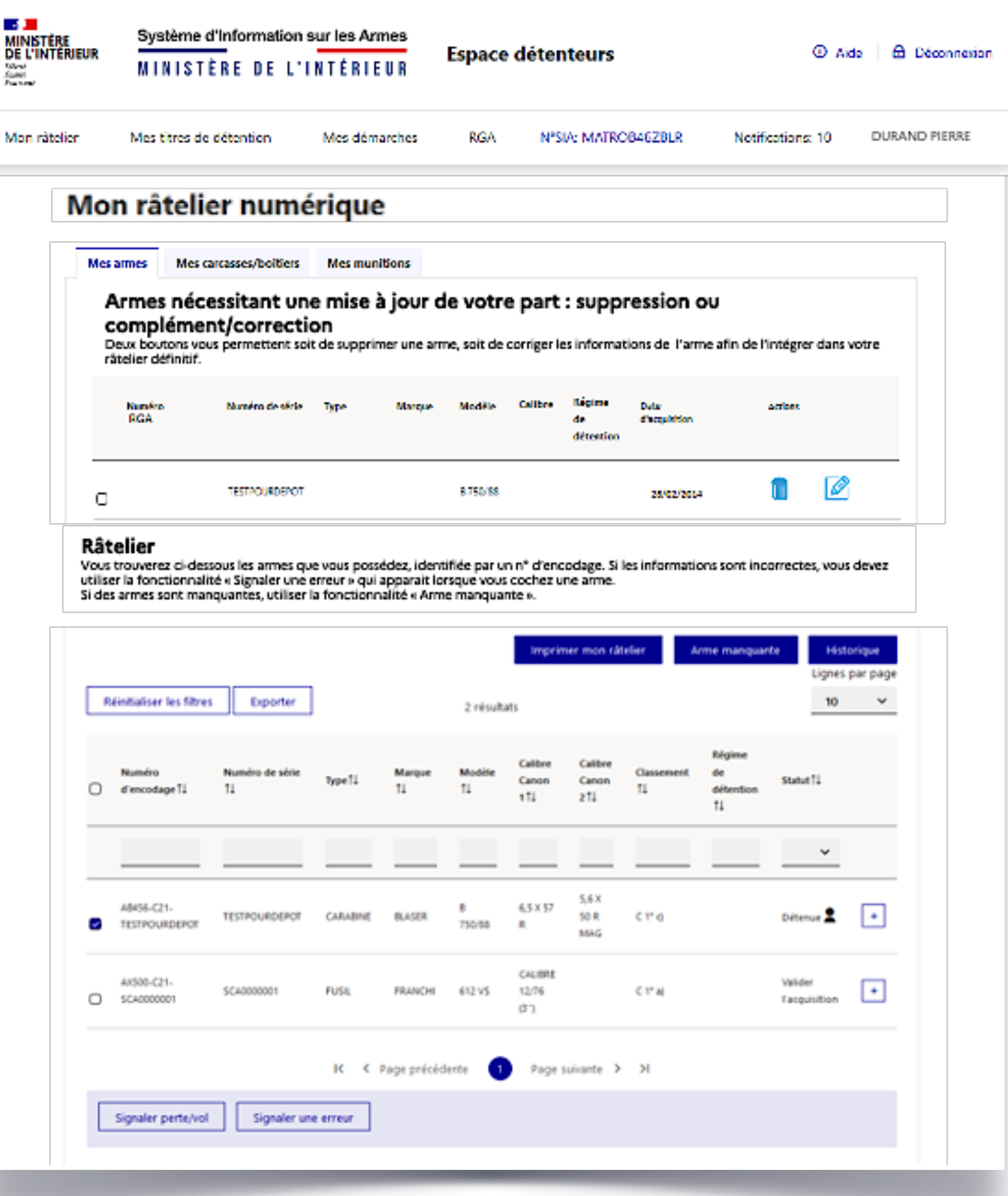

# **4. Visualisation et modification du râtelier numérique**

Les ajouts de fiche RGA ou de numéro de série donnent lieu à la création d'un **numéro d'encodage**. Ce numéro sera **provisoire** (reconnaissable au P dans le numéro d'encodage) jusqu'à ce qu'il soit **certifié par un armurier** (reconnaissable au C dans le numéro d'encodage). Cette démarche permettra à l'arme d'**intégrer le râtelier numérique** du détenteur qui n'aura aucune obligation de faire certifier par son armurier. L'encodage provisoire est parfaitement régulier.

À la création de compte, le SIA va **récupérer les informations relatives au détenteur dans l'ancien système AGRIPPA**. es informations de l'arme sont complètes, l'arme remonte ectement dans le râtelier numérique du détenteur, nommé « **râtelier »** (voir pages suivantes pour les actions ssibles).

lles sont incomplètes, l'arme apparaît dans un tableau temporaire dénommé **« Armes nécessitant une mise à jour de votre part »** et le détenteur doit **apporter les modifications ou compléments demandés** (numéro de série l'arme ou fiche RGA correspondante le plus souvent) en quant sur le petit crayon<mark>.</mark>

*A NOTER ! Le détenteur a 6 mois pour mettre à jour les informations relatives aux armes qui sont dans son râtelier.*

#### **Mon râtelier**

<span id="page-2-0"></span>Le **RGA** c'est le **Référentiel Général des Armes**, sorte de bibliothèque de tous les modèles d'armes. Il est accessible par le menu.

Le détenteur va donc devoir parcourir cette bibliothèque pour **sélectionner la fiche RGA qui correspond à son arme** ou s'en approche le plus. Si ce n'est pas la bonne fiche cela n'a aucune incidence et cette information pourra être modifier par un armurier.

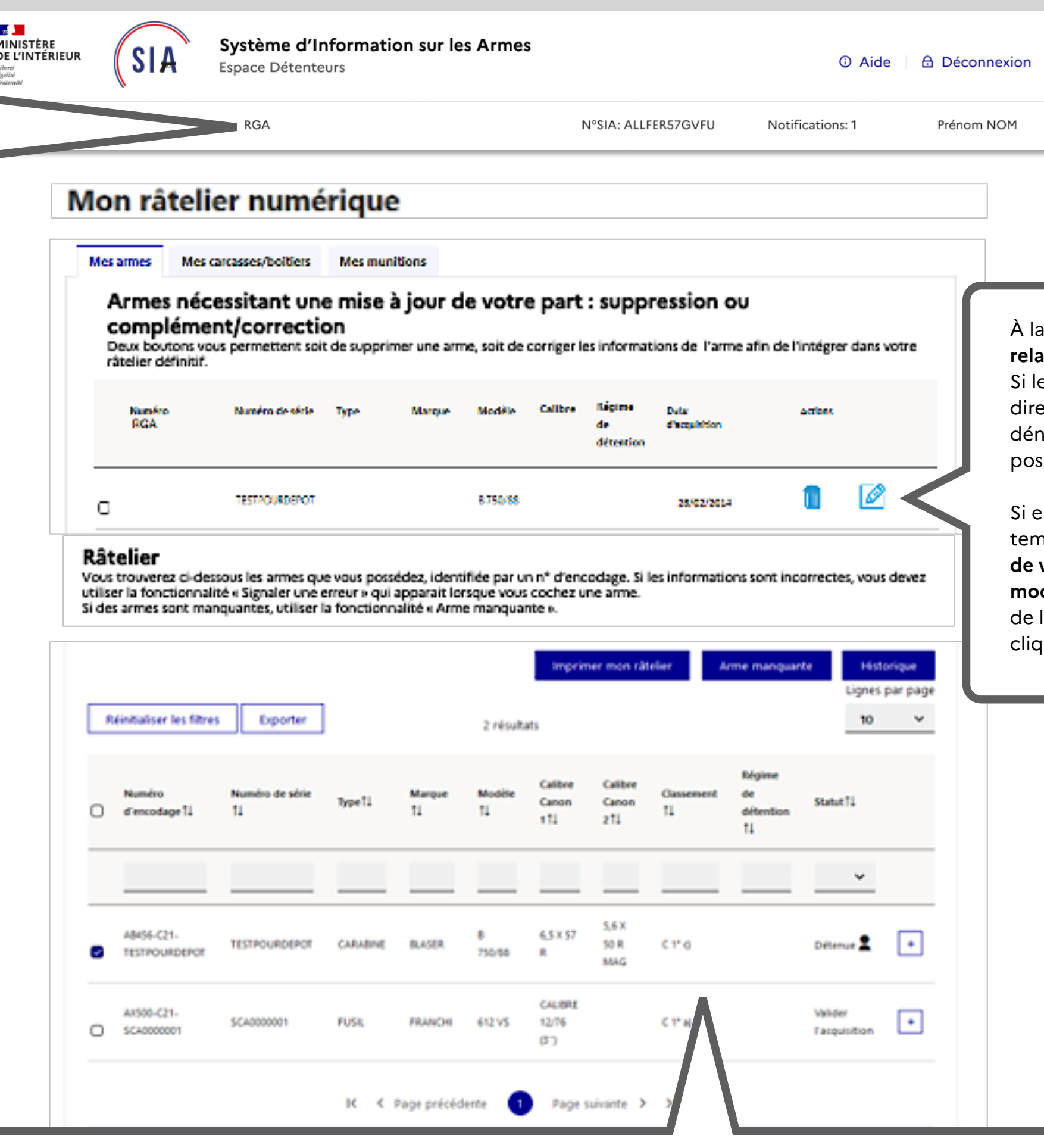

#### **Mon râtelier**

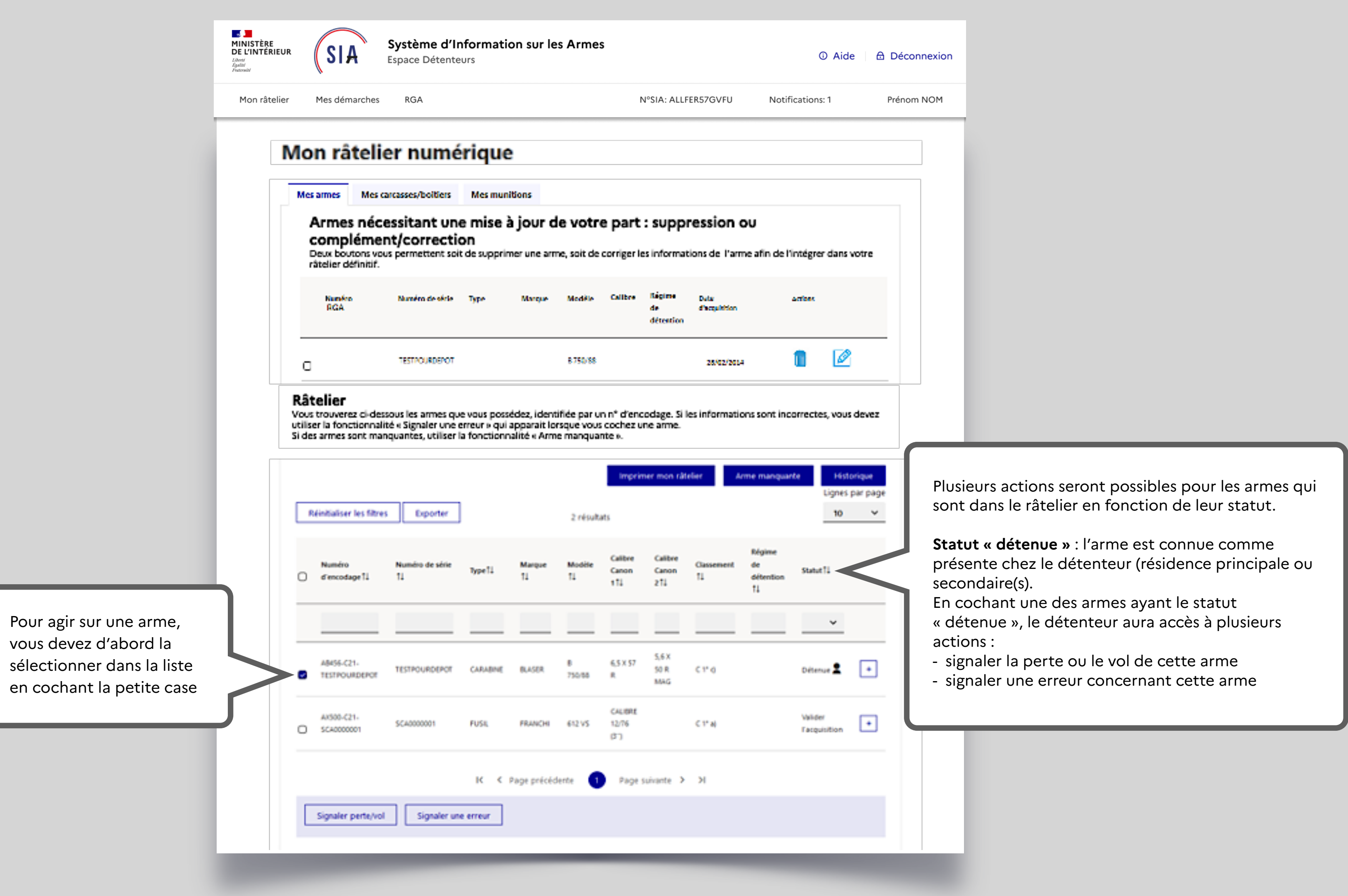

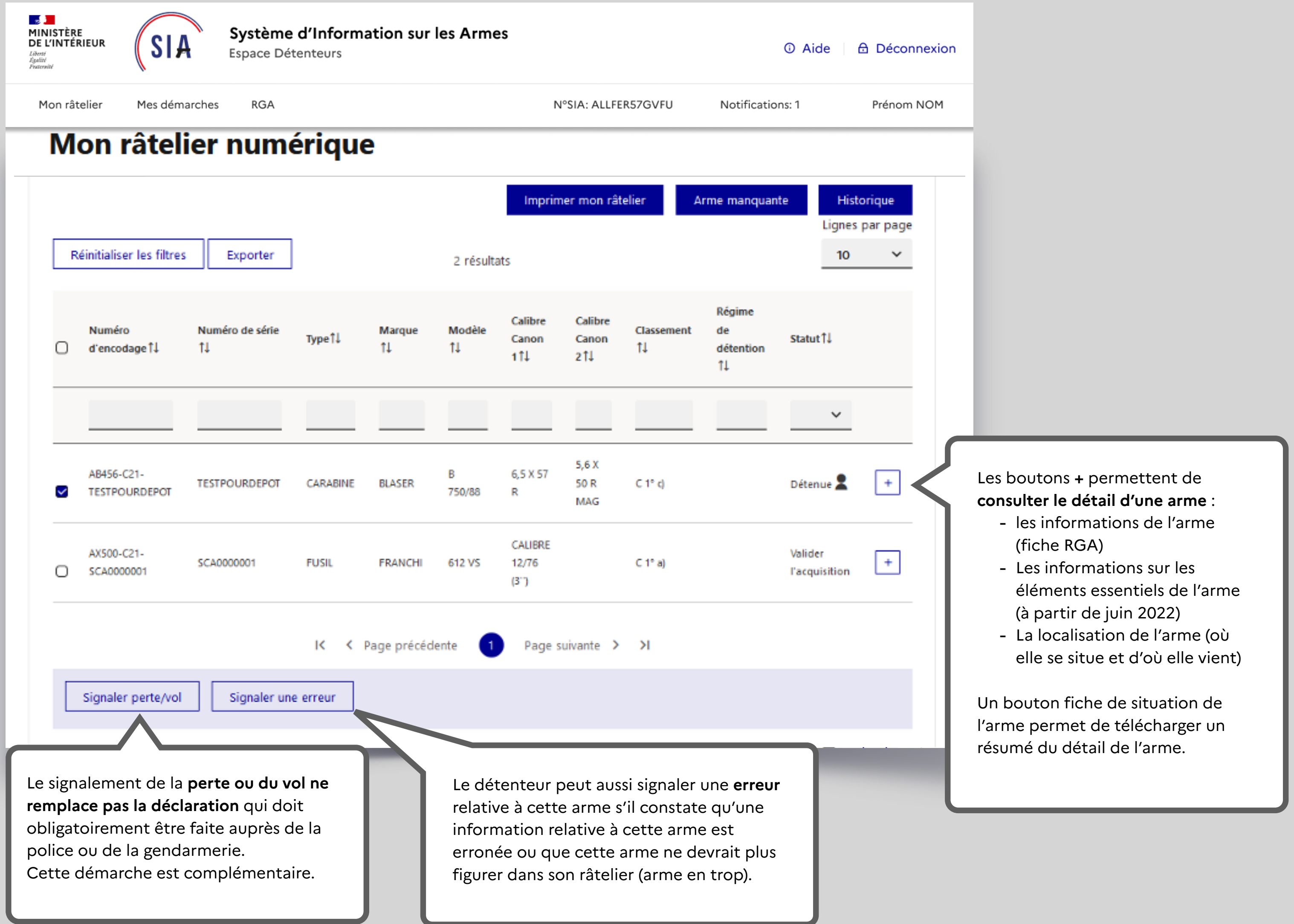

Après avoir cliqué sur « **signaler une erreur** », le détenteur doit sélectionner le type d'erreur.

Il peut ne plus posséder cette arme s'il l'a perdue ou s'il l'a vendue mais que l'information n'a pas été enregistrée dans le précédent système.

Il aura la possibilité de communiquer des éléments attestant qu'il ne possède plus cette arme.

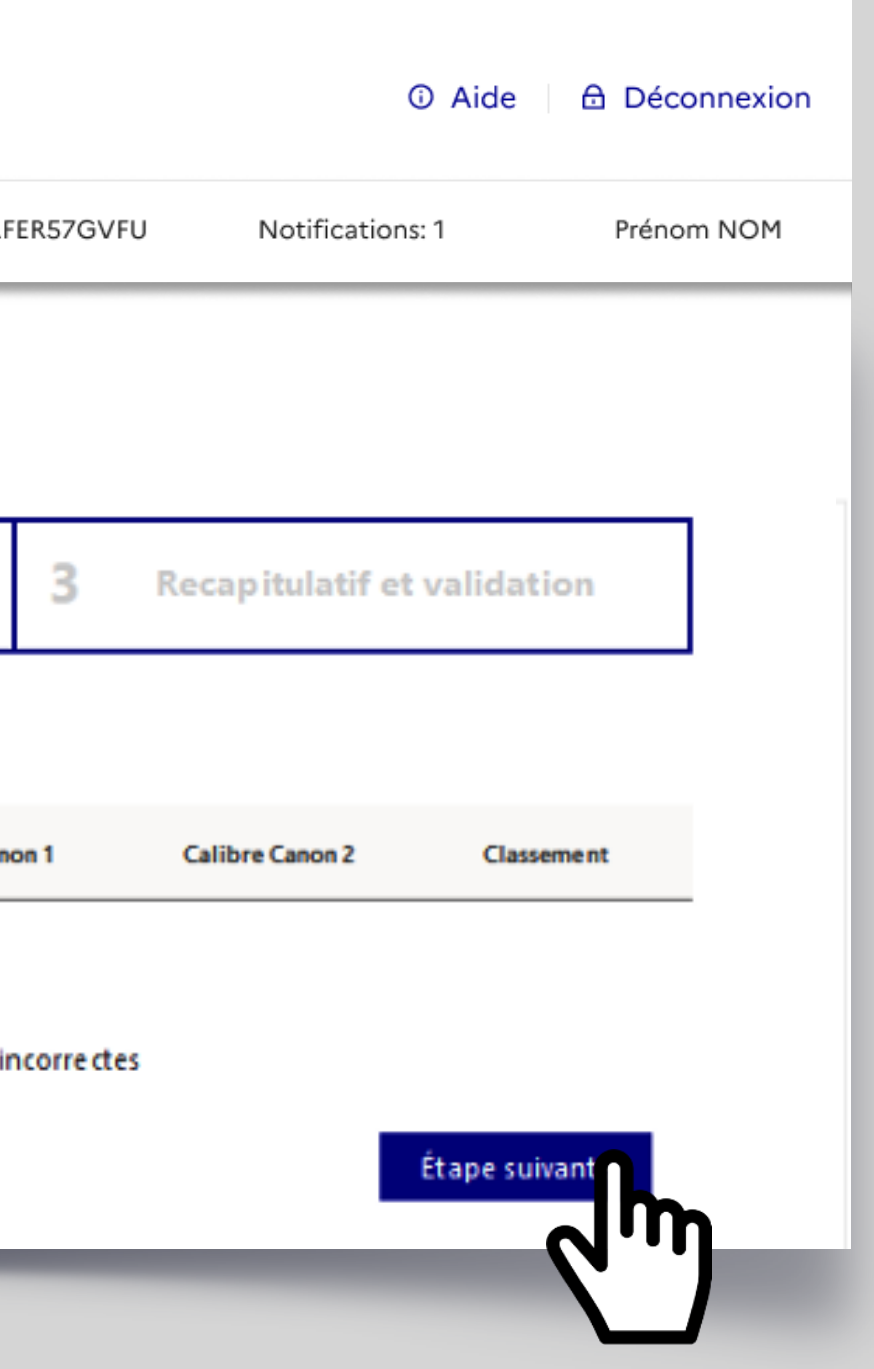

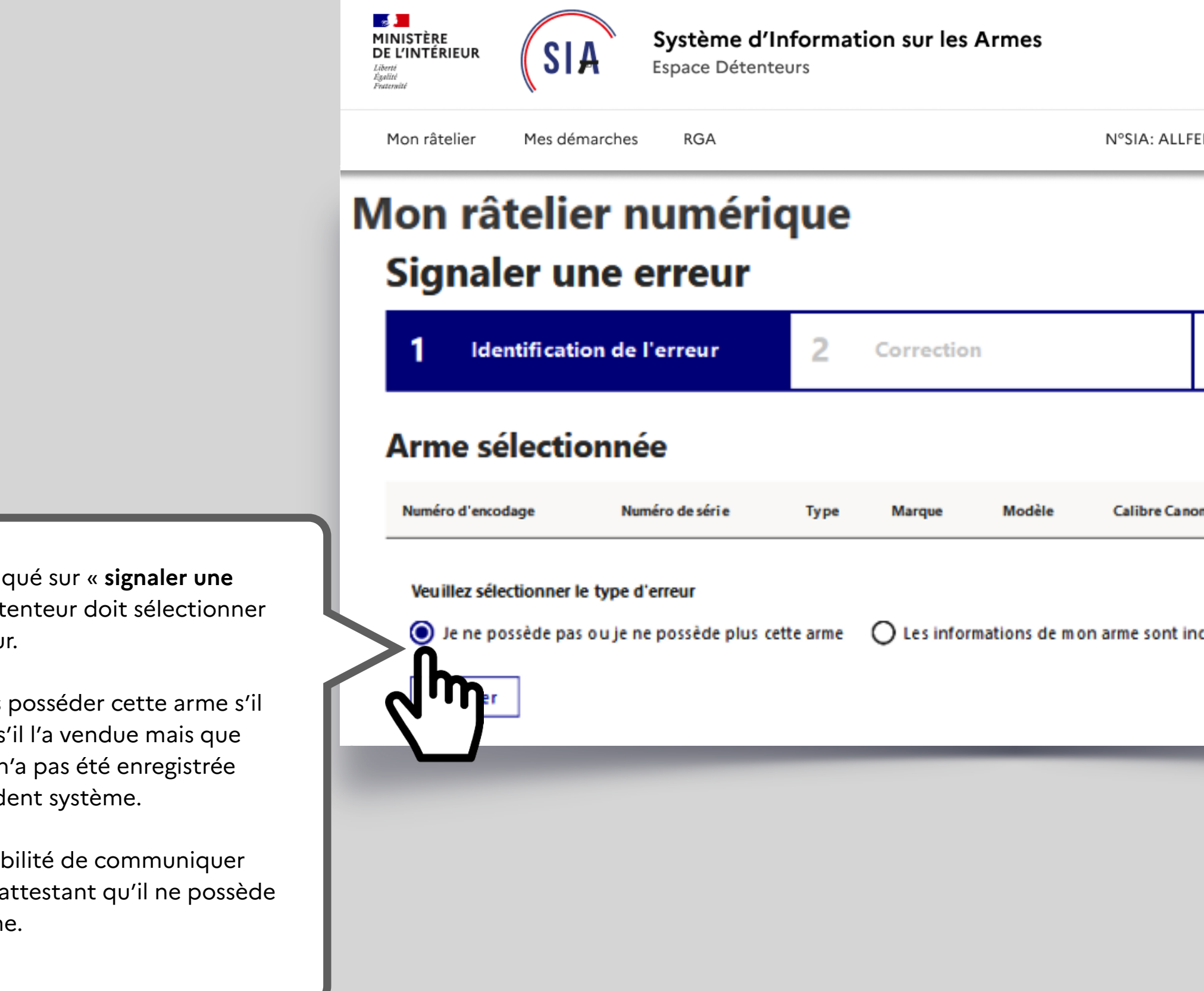

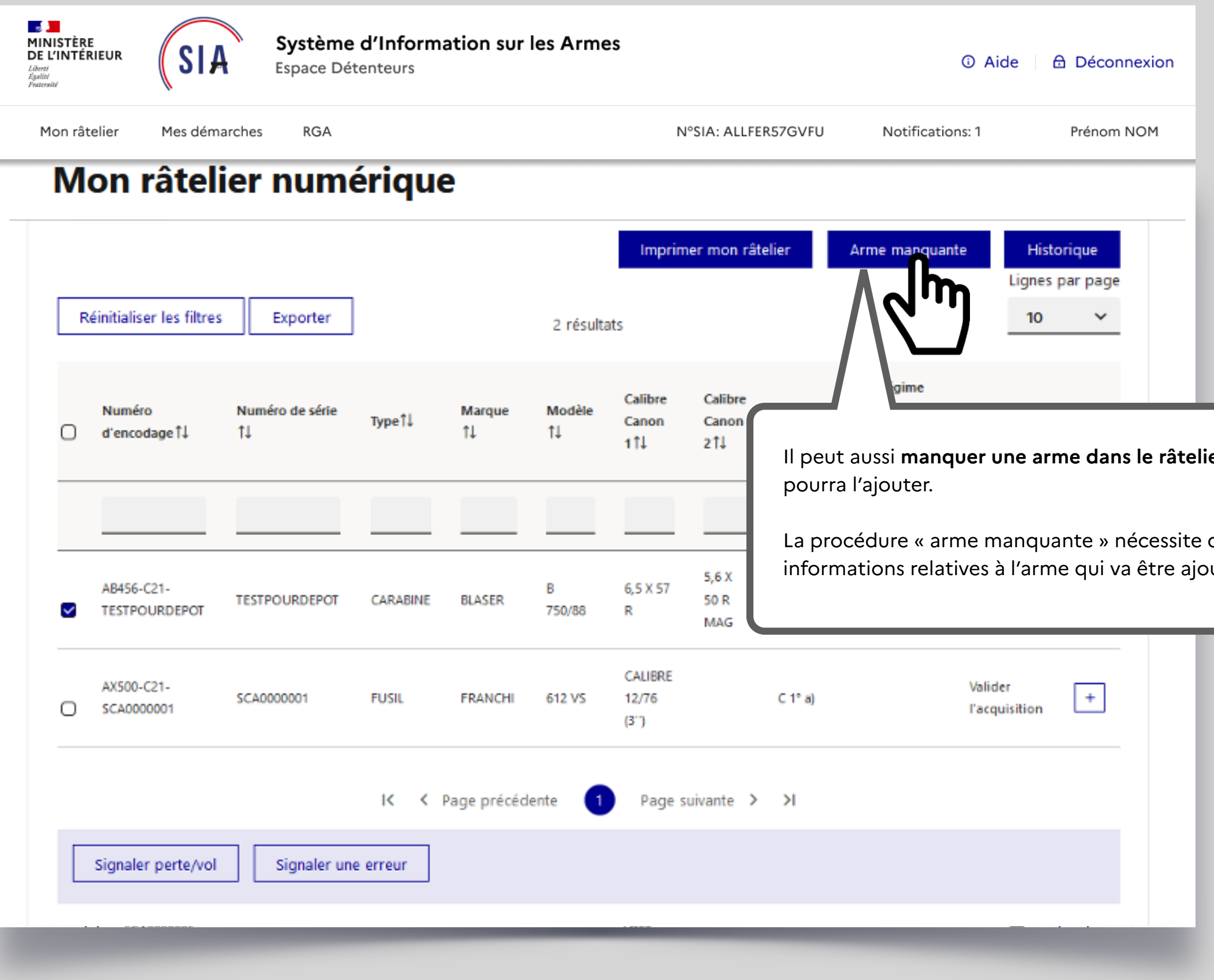

ier du détenteur et celui-ci

de rassembler plusieurs  $out$ ée.

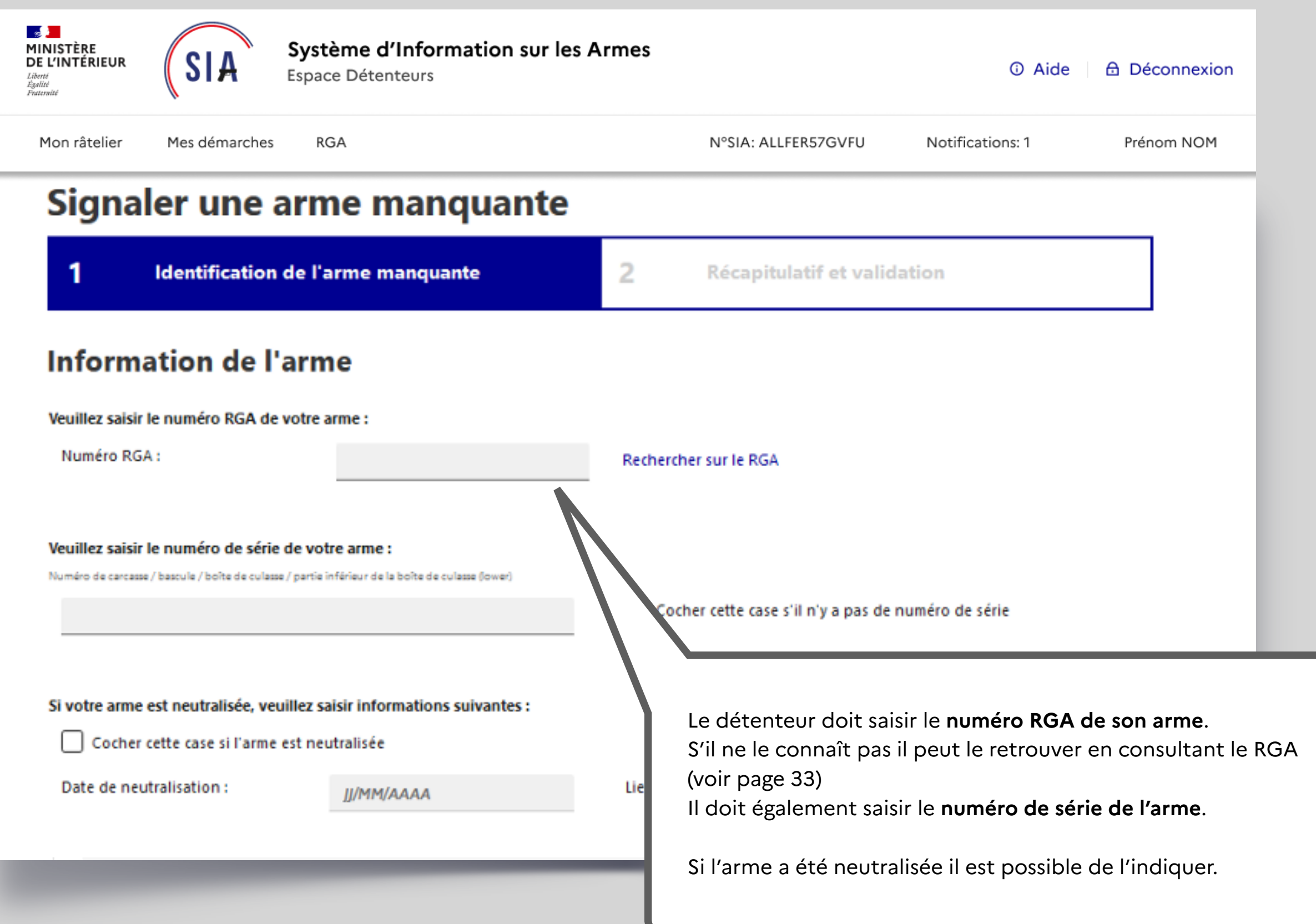

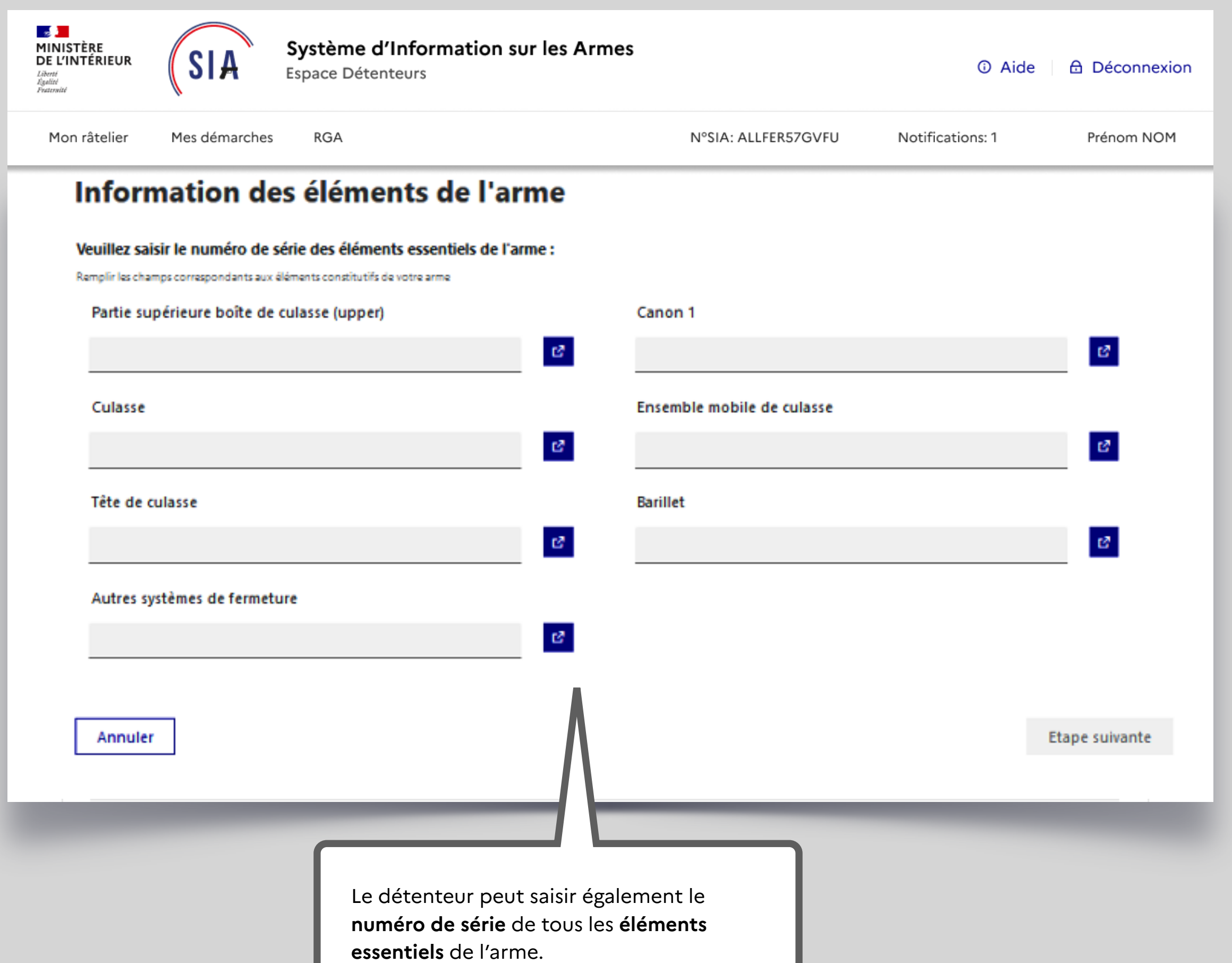

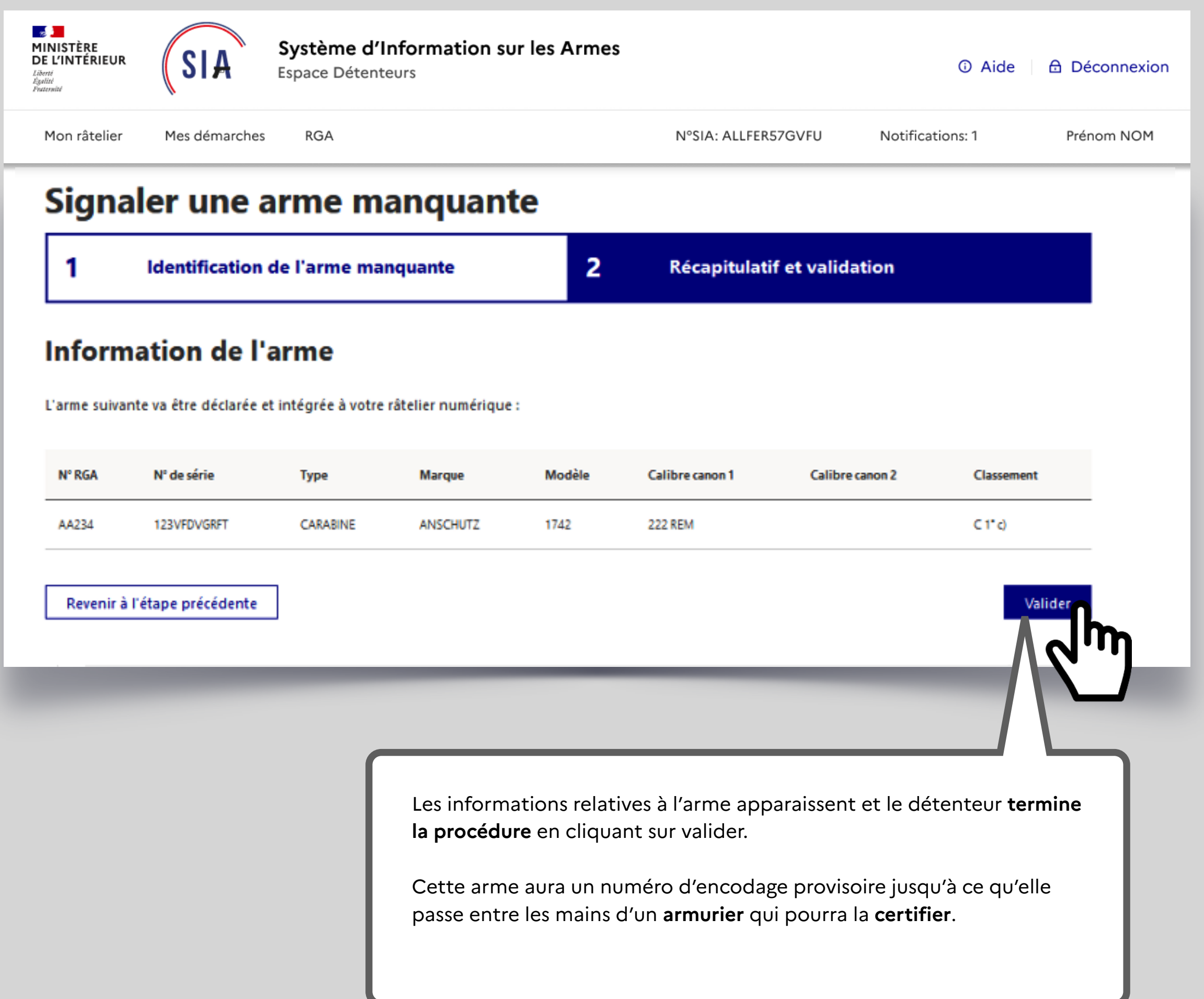